#### УДК 004.415

## **РАЗРАБОТКА ВЫХОДНЫХ ДОКУМЕНТОВ ПРОГРАММНОГО КОМПЛЕКСА «ЗАРПЛАТА»**

**Черепков А.В. 1 , Зинченко В.А. 2, Зеленева И.Я. 3** 1,3 - Донецкий национальный технический университет *2 - ПАО «ИПС ПЛЮС», отдел ПО cherepkov0905@mail.ru*

#### *Аннотация*

*Черепков А.В., Зинченко В.А., Зеленева И.Я. Разработка выходных документов программного комплекса «Зарплата». Проанализирован ряд важных вопросов, которые касаются автоматизации работы в отделе бухгалтерии и отделе кадров на предприятиях с хорошо развитой IT-структурой. В статье рассмотрены преимущества и области применения современного универсального фрэймворка iReport. Предложена система классов и шаблонов для создания выходных документов для упрощения работы бухгалтеров и сотрудников отдела кадров.* 

#### **Введение**

В современном мире существует очень много организаций и производственных подразделений с большим количеством персонала. В каждом из них необходимо предоставлять сотрудникам всевозможные справки и документы, а также расчитывать зарплату и все «родственные» расчеты. Подобные задачи стоят даже перед самыми мелкими организациями. И в таких организациях не всегда есть возможность обучить сотрудников работе с профессиональными программными продуктами. Существующие программные комплексы типа «1С. Зарплата и Кадры» не предлагают собственные выходные документы, и для создания отчетов необходимо иметь навыки разработки в данной программе с собственным внутренним набором функций, что создает трудности для сотрудников, не компетентных в программировании. Таким образом, актуальной является разработка удобного для обычного пользователя программного комплекса с большим набором распрастраненных выходных документов.

### **Применение iReport для создания шаблона отчета**

Существует несколько способов добавления отчетов в приложение. Можно разработать веб-страницу, которая будет хорошо выглядеть на экране, но будет неудобна для печати. Для создания отчетов PDF-средствами необходимо писать большое количество кода, который в дальнейшем трудно поддерживать. Java предоставляет широкий API для печати, но необходимо выполнить еще много работы, чтобы написать специальный код для каждого формата. Оптимальным является использование библиотеки отчетов. JasperReports наиболее популярная в мире библиотека Java отчетов с открытым исходным кодом. А iReport – это визуальный дизайнер отчетов для JasperReports. Библиотека представляет собой генератор отчетов, которые могут быть интегрированы в открытые или коммерческие приложения. Библиотека позволяет отображать отчеты на экране или экспортировать их в определенный конечный формат. Поддерживаются такие форматы как PDF, OpenOffice, DOCX и многие другие. Кроме того, вы можете передавать результат через веб-приложение или отправить итоговый документ непосредственно на принтер.

При создании отчета с помощью iReport создается JRXML-файл, который представляет собой XML-документ. Данный документ содержит определение отчета. Но

шаблон полностью разработан визуально, что позволяет игнорировать реальную структуру JRXML-файла. Перед выполнением отчета, JRXML-файл должен быть скомпилирован в двоичный объект, называемый файлом Jasper. Этот файл будет создан из соображений производительности. Jasper файлы - это то, что необходимо прикреплять к приложению для запуска отчетов.

Источником данных для шаблона JasperReports могут быть запросы SQL, файлы XML, CSV-файл, HQL(Hibernate Query Language) запросы, коллекция JavaBeans, и т.д. Также есть возможность написать свой собственный источник данных. Так как программный комплекс «Зарплата» написан на Java и использует сервер баз данных MySQL для хранения всех данных источником для шаблона является HQL запрос.

# Создание шаблонов JasperReports и классов Java для получения выходных документов

Для того, чтобы сделать выходной документ, необходимо выполнить следующие действия:

> Написать код файла главных данных, которые будут выводиться в шаблон отчета.

Установить iReport.

Создать шаблон выходного документа в iReport.

Скомпилировать JRXML-файл.

Написать сущность определенного отчета.

Создать код формы для редактирования входных данных.

Создать визуальную форму входных данных.

Создать главное ядро отчета.

Написать слушатель визальной формы.

Файл главных данных называется <Название отчета> DataBean.java. В нем определяем объекты определенного типа, которые используются в конкретном выходном документе. Для каждого объекта написаны метод установщик(setter) значений объекта и метод получатель(getter).

Программный продукт iReport 4.5.1 предоставляется бесплатно и его можно найти на различных интернет-ресурсах.

Для создания шаблона был интегрирован в пакет приложения новый лист. С параметрами листа можно работать как и во всех известных офисных приложениях для работы с документацией. В новом листе создаем поля с такими же названиями и типами, как и объекты класса DataBean.java. Эти поля перетаскиваем на лист, после чего iReport добавляет к ним специальные префиксы(Рис. 1).

Также были созданы параметры, в которые можно напрямую из приложения отправлять данные, такие как расчетный месяц, выбранный из списка департамент или вид удержаний. В итоге были разработаны шаблоны для отчетов, которые в дальнейшем будут принимать определенные данные из приложения.

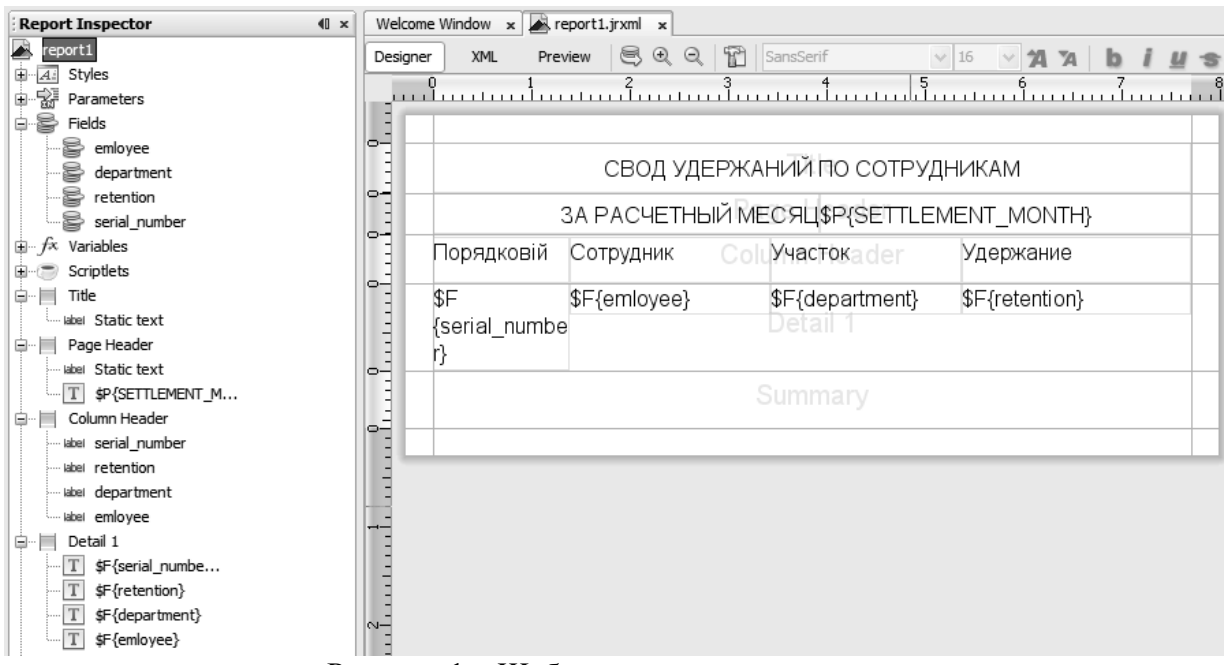

Рисунок 1 - Шаблон выходного доумента

Далее файлы шаблонов JRXML скомпилированы средствами Java и подключенной библиотекой net.sf.jasperreports.engine.Jasper в файлы Jasper. Это выполняется в каждом тесте печати отчета следующей командой:

JasperCompileManager .compileReportToFile ("src/reports/report vault retention/report vault retention.jrxml");

В течении разработки создаются наборы полей(сущность) выходных документов, соответствующие полям базы данных. В этих файлах описаны объекты, которые будут отображаться для выбора входных данных, а также методы работы с ними.

В форме редактирования осуществляется связь с визуальной формой. Также происходит инициализация компонент формы. В этом файле устанавливаются обработчики клавиш и связываются элементы управления.

Визуальная форма была создана в визуальном редакторе среды разработки NetBeans **IDE** 

Ядро заполнения в каждом пакете отчета называется <Название отчета> fillCore.java. В этом файле были написаны запросы, которые осуществляют выборку из базы данных необходимых полей. После этого мы заполняем поля шаблона с помощью setter и getter файла DataBean следующим образом:

for(int i=0; i<rates payment list.size(); i++){ Float sum retent =  $((BigDecimal)$ rates payment list.get(i)[1]).floatValue()); Long pay type num =  $((Bighteger) rates$  payment list.get(i)[2]).longValue()); String pay type title = ((String) rates payment list.get(i)[3]);

 $o = new Report Vault Retention By Enterprise DataBean();$ 

o.setCorresponding accounts("0");  $o.setType$  retention num(pay type num);  $o.setType$  retention title(pay type title);

```
o.setSum retention(sum retent);
rows sum list.add(o);
Ì
```
Обработчик кнопок управления визуальной формы непосредственно обрабатывает действия пользователя, а также заполняет отчет и подает его на просмотр. Это предложено сделать с помощью следующих команд:

```
JasperPrint\ jasperPrint =JasperFillManager.fillReport(
             "src/reports/report vault retention/report vault retention.iasper".
             parameters.
            jrb
           \cdot// подаем отчет на просмотр
         JasperViewer Extended\, jrview = new\,JasperViewerExtended(iasperPrint);
```
В рамках возможностей рассмотренного инструментария авторами выполнена разработка соответствующей системы классов Java и шаблонов iReport. Разработанные выходные документы упрощают работу бухгалтеров и сотрудников отдела кадров. Выходные документы доступные в приложении «Зарплата» работают на основании справочников и информации по кадрам. То есть сотрудникам необходимо предоставить программному комплексу только лишь личные данные персонала.

# Заключение

Результатом работы предложенного программного решения является целый ряд выходных документов, разработанных на кроссплатформенном языке Java с использованием бесплатного фрэймворка построения отчетов iReport. Разработка учитывает существующее заканодательство при расчете авансов и выплат сотруднику, а также дает возможность выдавать отчеты на основании введенных данных по каждому сотруднику, таких как удержание алиментов, удержание кредитов, выплаты через банк, своды итоговых сумм и прочие исполнительные листки и ведомости. Также созданы выходные документы, которые предоставляют отчеты по участкам, местам работы и по предприятию в целом, что позволяет получить любую информацию необходимую как сотруднику, так и отделу бухгалтерии в короткие сроки и с минимальными трудо затратами.

### Список литературы

1. Java 2: The Complete Reference, П. Ноутон, Г. Шилдт., Издательство: БХВ-Петербург, 2008. - 996 с.

2. Техническая iReport  $\frac{1}{2}$ Режим документация доступа: http://jasperforge.org/projects/ireport 3. Техническая документация Hibernate  $\frac{1}{2}$ Режим доступа:

http://docs.jboss.org/hibernate/orm/4.1/devguide/en-US/html/

4. Бухгалтерский учет. Учебник, Н. П. Кондраков, Издательство: Инфра-М, 2007. -592c.